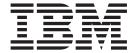

# Release Notes

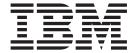

# Release Notes

#### Fifth Edition (September 2010)

© Copyright IBM Corporation 2008, 2010.
US Government Users Restricted Rights – Use, duplication or disclosure restricted by GSA ADP Schedule Contract with IBM Corp.

### Contents

| Chapter 1. Installation, migration, upgrade, and configuration information |  |  |  | <br>. 1 |
|----------------------------------------------------------------------------|--|--|--|---------|
| VIOS fix distribution changes                                              |  |  |  |         |
| Memory requirements                                                        |  |  |  | <br>. 1 |
| Host Ethernet Adapter memory requirements                                  |  |  |  | <br>. 1 |
| Migrating the VIOS from Version 1.4 or later to Version 2.2.0              |  |  |  | <br>. 2 |
| Pre-migration steps                                                        |  |  |  | <br>. 2 |
| Migrating the VIOS from a migration DVD                                    |  |  |  | <br>. 2 |
| Updating a VIOS from version 2.1.0, 2.1.1, or 2.1.2 to version 2.2.0       |  |  |  |         |
| Chapter 2. VIOS Version 2.2.0 enhancements                                 |  |  |  | <br>. 5 |
| VIOS                                                                       |  |  |  |         |
| Chapter 3. Software license agreements                                     |  |  |  | <br>. 7 |
| Chapter 4. Online documentation for VIOS                                   |  |  |  | <br>. 9 |
|                                                                            |  |  |  |         |
| Appendix. Notices                                                          |  |  |  |         |

© Copyright IBM Corp. 2008, 2010

# Chapter 1. Installation, migration, upgrade, and configuration information

The following information applies to Virtual I/O Server (VIOS).

**Note:** This software might contain errors that could result in critical business impact. Install the latest available update packages prior to using this software.

The method of VIOS update distribution is undergoing a transition from the VIOS website at http://www14.software.ibm.com/webapp/set2/sas/f/vios/download to the IBM® Fix Central site. For a period of time during this transition, updates will be available on both sites. When the transition is complete, the VIOS website will direct you to the IBM Fix Central site for downloads. To obtain VIOS updates directly from Fix Central go to www.ibm.com/support/fixcentral and select the following:

- Product Group: System p<sup>®</sup>
- · Product: Virtualization Software
- Product: Virtual I/O Server

To view the most current version of the VIOS release notes, go to the online version of the Virtual I/O Server release notes.

All users of the VIOS should subscribe to the VIOS subscription service. Subscribing to this service allows users to stay current on VIOS news and critical product updates. To subscribe, go to the following Web site and click the **Subscribe/Setup** tab:

http://www14.software.ibm.com/webapp/set2/subscriptions/pqvcmjd

#### **VIOS fix distribution changes**

The distribution of VIOS fixes is undergoing a change.

www.ibm.com/support/fixcentral

#### **Memory requirements**

The minimum memory requirement for VIOS Version 2.2.0 varies based on the configuration.

A general rule for a minimum current memory requirement for VIOS Version 2.2 is 512 MB. A smaller minimum current memory requirement might support a configuration with a very small number of devices or a small maximum memory configuration.

VIOS Version 2.2 requires the minimum current memory requirement to increase as the maximum memory configuration or the number of devices scales upward, or both. Larger maximum memory configurations or additional devices scale up the minimum current memory requirement. If the minimum memory requirement is not increased along with the maximum memory configuration, the partition freezes during the initial program load (IPL).

#### **Host Ethernet Adapter memory requirements**

Configurations that a Host Ethernet Adapter (HEA) require more memory than the 512 MB minimum. Each logical HEA port that is configured requires an additional 102 MB of memory. The minimum memory requirement for configurations with one or more HEA ports, where n is the number of HEA ports, is 512 MB + n x 102 MB.

#### Migrating the VIOS from Version 1.4 or later to Version 2.2.0

Use the VIOS Migration DVD to migrate from VIOS Version 1.4 or later to VIOS Version 2.2.0. After the migration is complete, download and install Fix Pack 24.

#### **Pre-migration steps**

You must perform the pre-migration steps before you start migrating the VIOS:

- 1. Back up your current VIOS.
- 2. Use the **startnetsvc** command to determine any services that were started, and record these.
- 3. Use the Issvc command to determine other services and agents that are configured.
  - Use the Issvc command to see a list of all of the agents.
  - Use the **Issvc <agent\_name>** command to determine the parameters set for a particular agent. Record these so that the agent can be reconfigured after they migration with the same parameters.

#### Migrating the VIOS from a migration DVD

To migrate the VIOS from a migration DVD, complete the following steps:

- 1. Activate the VIOS logical partition using the HMC (version 7 or later) by completing the following steps:
  - a. Insert the VIOS migration DVD into the VIOS logical partition.
  - b. In the HMC navigation area, expand Systems Management Servers.
  - c. Select the VIOS logical partition server.
  - d. In the contents area, select the VIOS logical partition.
  - e. Shutdown VIOS by completing the following steps:
    - 1) Select Tasks>Operations>Shutdown.
    - 2) In the Shutdown menu, select delayed, then select 0K.
  - f. Once the VIOS logical partition is inactive, select Tasks>Operations>Activate. The Activate Partition menu opens with a selection of logical partition profiles. Ensure that the correct profile is highlighted.
  - g. Select Open a terminal window or console session to open a virtual terminal (vterm) window.
  - h. Select (Advanced) to open the advanced options menu.
  - i. Select SMS for the boot mode.
  - j. Click 0K to close the advanced options menu.
  - k. Click 0K. A virtual terminal window opens for the logical partition.
- 2. Select a boot device by completing the following steps:
  - a. Select Select Boot Options and press Enter.
  - b. Select Select Install/Boot Device and press Enter.
  - c. Select CD/DVD and press Enter.
  - d. Select the device number that corresponds to the DVD and press Enter. You can also select List all devices, select the device number from the list, and then press Enter.
  - e. Select Normal mode boot.
  - f. Select Yes to exit SMS.
- 3. Install the VIOS by completing the following steps:
  - a. Select a console and press Enter.
  - b. Select a language for the BOS menus and press Enter.
  - c. Select Change/Show Installation Settings and Install .
    - If the title displayed is not VIOS Migration Installation and Settings, replace the DVD that is in the drive with the correct DVD before continuing to the next step.
  - d. Select Install with the setting listed above.

- e. Select Continue with Install.
- f. Select Continue with migration.
- 4. Complete the following post-migration tasks:
  - a. Verify that the migration was successful by doing the following:
    - 1) Check the results of the **installp** command.
    - 2) Run the **ioslevel** command. The results should indicate that the ioslevel is \$ ioslevel 2.1.0.0.
  - b. Restart the daemons and agents that were previously running by doing the following:
    - 1) Log on to the VIOS as a padmin user.
    - 2) Enter the following command:
      - \$ motd -overwrite "<enter previous banner message>"
    - 3) Run the **cfgsvc** command to reconfigure all of the agents by using the configuration data that you saved in the pre-migration steps.
    - 4) Run the **startsvc** command to start the agents.
    - 5) Run the **startnetsvc** command to restart the services that were running before the migration using the information that you saved in the pre-migration steps.
    - 6) Start any previously running daemons such as FTP or Telnet.
    - 7) Download Fixpack 2.2.0.10–FP24. Directions for installing the Fixpack are available at the following Web site:

http://www14.software.ibm.com/webapp/set2/sas/f/vios/download/FPinstall.html

#### Updating a VIOS from version 2.1.0, 2.1.1, or 2.1.2 to version 2.2.0

To update a VIOS from either version 2.1.0, 2.1.1, or 2.1.2 to version 2.2.0, complete the following steps:

- 1. Download Fixpack 2.2.0.10-FP24.
- 2. Complete the directions to install the Fixpack that are available at the following Web site:

http://www14.software.ibm.com/webapp/set2/sas/f/vios/download/FPinstall.html

### Chapter 2. VIOS Version 2.2.0 enhancements

This release of VIOS contains several enhancements.

#### **VIOS**

The features of each enhancement are described by product area.

Role-based access control

RBAC brings an added level of security and flexibility in the administration of VIOS. With RBAC, there are a predefined set of authorizations, each related to specific VIOS commands. Roles can be created, that are related to a set of authorizations with the unique command execution capability. You can assign these roles to a given user. A normal user (a user with basic authorizations) who has the UserManagement role can manage the users on the system, but does not have any other access. The system administrator can remove the user management functions from a user when not required. RBAC supports split management functions in VIOS, which currently can be achieved only by the padmin user. RBAC provides better security by providing only the necessary access to users, easy management and auditing of system functions.

USB tape

Support has been added for USB DAT-320 Tape Drives and its use as a virtual tape device for VIOS clients.

USB Blu-ray

USB Blu-ray optical devices are now supported. For more information, see http://publib.boulder.ibm.com/infocenter/aix/v7r1/topic/com.ibm.aix.ntl/RELNOTES/GI11-9815-00.htm. The AIX® operating system does not support mapping these as virtual optical devices to clients. However, you can import the disc into the virtual optical media library and map the created file to the client as a virtual DVD drive.

- IBM Tivoli<sup>®</sup> Monitoring: VIOS Premium Agent Version 6.2.2.1
  - New attributes in the CPU Summary attribute group that monitors processor frequency and a new situation, Reduced\_Proc\_Freq\_Info, that alerts you when a processor is running at reduced frequencies.
  - New attributes added to the Logical Partition attribute group that monitors 4-way simultaneous multi-threading (SMT) on POWER7<sup>®</sup> hardware.
  - Support for initial discovery of monitored attributes for IBM Tivoli Application Dependency Discovery Manager (TADDM), using the Discovery Library Adapter (DLA).
  - New Cognos-based Tivoli Common Reporting reports that provides easy-to-use drag, drop, and pivot
    capabilities to significantly reduce the time for building custom reports for historical data.
- CEC Base Agent Version 6.2.2.1
  - New attributes added to the Mon\_LPars attribute group that monitors 4-way SMT on POWER7 hardware.
  - A new attribute group, HMC Switch, monitors Hardware Management Console (HMC) failover. A new workspace, HMC failover, provides information about the most recent failover events, and two new situations alerts you to new events.
  - Support for initial discovery of monitored attributes for TADDM, using the DLA.
  - New Cognos-based Tivoli Common Reporting reports that provide easy-to-use drag, drop, and pivot
    capabilities to significantly reduce the time for building custom reports for historical data.
- TotalStorage Productivity Center 4.1.1.74
- Tivoli Storage Manager 6.2.1

## Chapter 3. Software license agreements

There are instances where the software license agreements might not be displayed correctly. In this event, the license agreements can be viewed in all languages at the following Web site:

http://www.ibm.com/software/sla/sladb.nsf

### **Chapter 4. Online documentation for VIOS**

For online documentation, see *Using the Virtual I/O Server* at the following Web site:

http://publib.boulder.ibm.com/infocenter/eserver/v1r3s/topic/iphb1/iphb1kickoff.htm

For additional documentation, including the Redbooks® publication, go to the following Web site:

http://www14.software.ibm.com/webapp/set2/sas/f/vios/documentation/home.html

© Copyright IBM Corp. 2008, 2010

#### **Appendix. Notices**

This information was developed for products and services offered in the U.S.A.

IBM may not offer the products, services, or features discussed in this document in other countries. Consult your local IBM representative for information on the products and services currently available in your area. Any reference to an IBM product, program, or service is not intended to state or imply that only that IBM product, program, or service may be used. Any functionally equivalent product, program, or service that does not infringe any IBM intellectual property right may be used instead. However, it is the user's responsibility to evaluate and verify the operation of any non-IBM product, program, or service.

IBM may have patents or pending patent applications covering subject matter described in this document. The furnishing of this document does not give you any license to these patents. You can send license inquiries, in writing, to:

IBM Director of Licensing IBM Corporation North Castle Drive Armonk, NY 10504-1785 U.S.A.

For license inquiries regarding double-byte character set (DBCS) information, contact the IBM Intellectual Property Department in your country or send inquiries, in writing, to:

Intellectual Property Licensing Legal and Intellectual Property Law IBM Japan, Ltd. 1623-14, Shimotsuruma, Yamato-shi Kanagawa 242-8502 Japan

The following paragraph does not apply to the United Kingdom or any other country where such provisions are inconsistent with local law: INTERNATIONAL BUSINESS MACHINES CORPORATION PROVIDES THIS PUBLICATION "AS IS" WITHOUT WARRANTY OF ANY KIND, EITHER EXPRESS OR IMPLIED, INCLUDING, BUT NOT LIMITED TO, THE IMPLIED WARRANTIES OF NON-INFRINGEMENT, MERCHANTABILITY OR FITNESS FOR A PARTICULAR PURPOSE. Some states do not allow disclaimer of express or implied warranties in certain transactions, therefore, this statement may not apply to you.

This information could include technical inaccuracies or typographical errors. Changes are periodically made to the information herein; these changes will be incorporated in new editions of the publication. IBM may make improvements and/or changes in the product(s) and/or the program(s) described in this publication at any time without notice.

Any references in this information to non-IBM websites are provided for convenience only and do not in any manner serve as an endorsement of those websites. The materials at those websites are not part of the materials for this IBM product and use of those websites is at your own risk.

IBM may use or distribute any of the information you supply in any way it believes appropriate without incurring any obligation to you.

Licensees of this program who wish to have information about it for the purpose of enabling: (i) the exchange of information between independently created programs and other programs (including this one) and (ii) the mutual use of the information which has been exchanged, should contact:

IBM Corporation Dept. LRAS/Bldg. 903 11501 Burnet Road Austin, TX 78758-3400 U.S.A.

Such information may be available, subject to appropriate terms and conditions, including in some cases, payment of a fee.

The licensed program described in this document and all licensed material available for it are provided by IBM under terms of the IBM Customer Agreement, IBM International Program License Agreement or any equivalent agreement between us.

Any performance data contained herein was determined in a controlled environment. Therefore, the results obtained in other operating environments may vary significantly. Some measurements may have been made on development-level systems and there is no guarantee that these measurements will be the same on generally available systems. Furthermore, some measurements may have been estimated through extrapolation. Actual results may vary. Users of this document should verify the applicable data for their specific environment.

Information concerning non-IBM products was obtained from the suppliers of those products, their published announcements or other publicly available sources. IBM has not tested those products and cannot confirm the accuracy of performance, compatibility or any other claims related to non-IBM products. Questions on the capabilities of non-IBM products should be addressed to the suppliers of those products.

All statements regarding IBM's future direction or intent are subject to change or withdrawal without notice, and represent goals and objectives only.

All IBM prices shown are IBM's suggested retail prices, are current and are subject to change without notice. Dealer prices may vary.

This information is for planning purposes only. The information herein is subject to change before the products described become available.

This information contains examples of data and reports used in daily business operations. To illustrate them as completely as possible, the examples include the names of individuals, companies, brands, and products. All of these names are fictitious and any similarity to the names and addresses used by an actual business enterprise is entirely coincidental.

#### COPYRIGHT LICENSE:

This information contains sample application programs in source language, which illustrate programming techniques on various operating platforms. You may copy, modify, and distribute these sample programs in any form without payment to IBM, for the purposes of developing, using, marketing or distributing application programs conforming to the application programming interface for the operating platform for which the sample programs are written. These examples have not been thoroughly tested under all conditions. IBM, therefore, cannot guarantee or imply reliability, serviceability, or function of these programs. The sample programs are provided "AS IS", without warranty of any kind. IBM shall not be liable for any damages arising out of your use of the sample programs.

Each copy or any portion of these sample programs or any derivative work, must include a copyright notice as follows:

- (c) (your company name) (year). Portions of this code are derived from IBM Corp. Sample Programs.
- (c) Copyright IBM Corp. \_enter the year or years\_.

If you are viewing this information softcopy, the photographs and color illustrations may not appear.

#### **Trademarks**

IBM, the IBM logo, and ibm.com are trademarks or registered trademarks of International Business Machines Corp., registered in many jurisdictions worldwide. Other product and service names might be trademarks of IBM or other companies. A current list of IBM trademarks is available on the web at Copyright and trademark information at www.ibm.com/legal/copytrade.shtml.

Other product and service names might be trademarks of IBM or other companies.

# IBM.

Printed in U.S.A.

GI11-4302-04

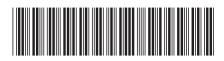